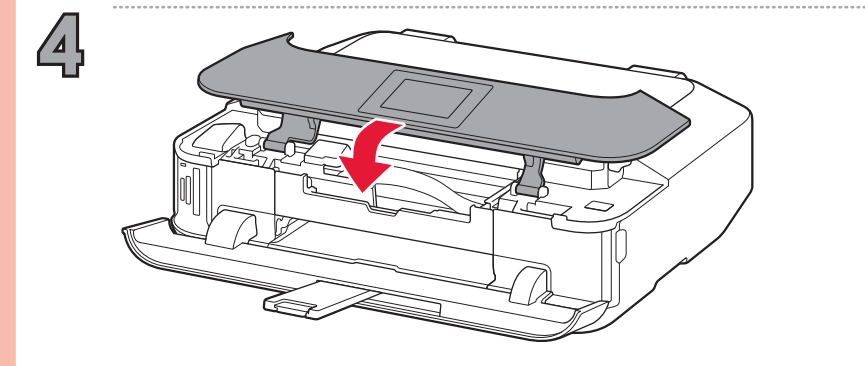

XXXXXXXX © CANON INC. 2013 PRINTED IN XXXXXXXX QT5-6538-V01

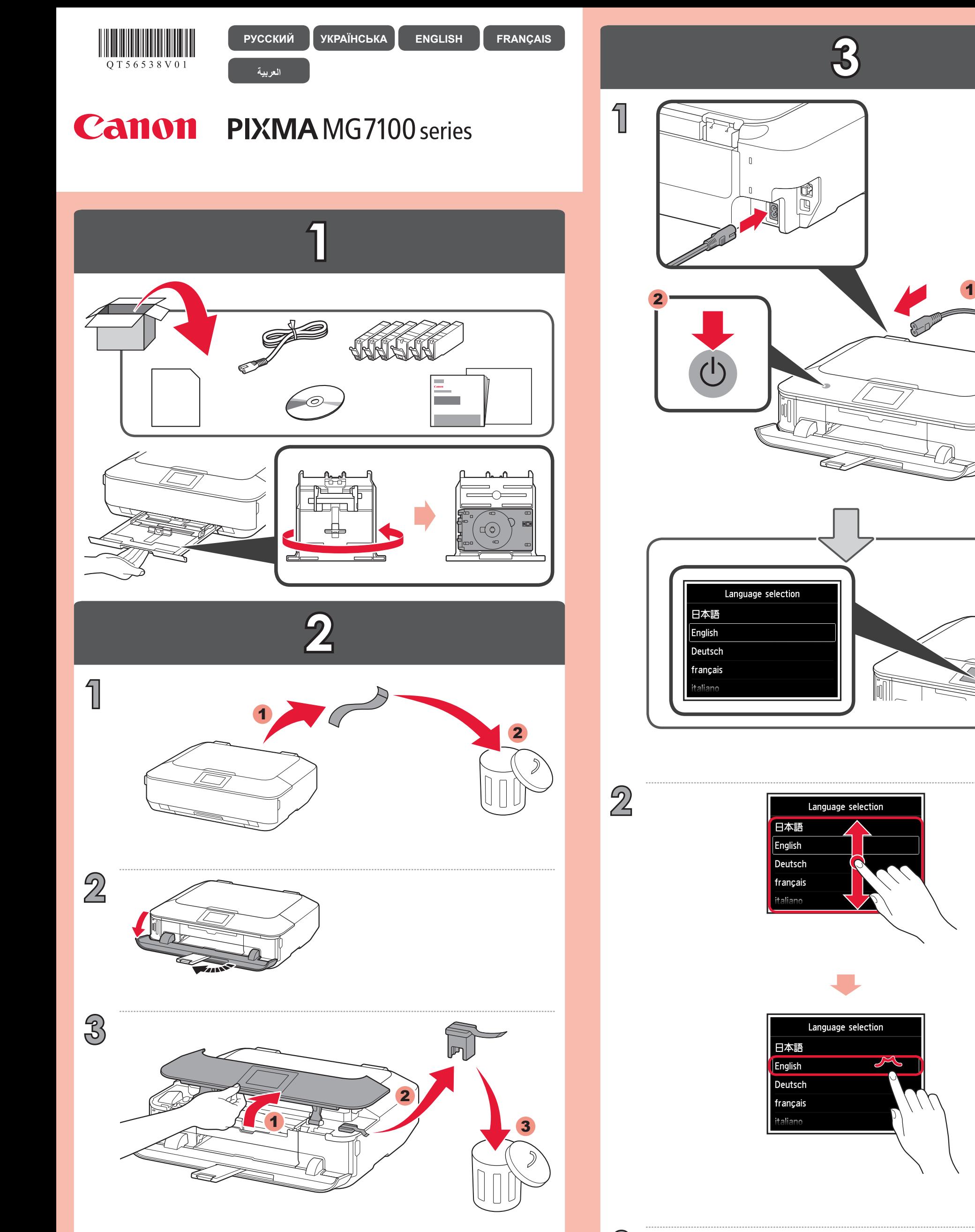

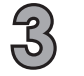

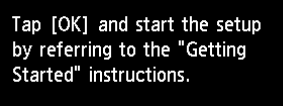

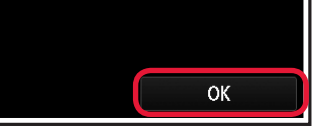

 $\Theta$ 

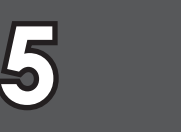

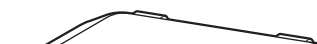

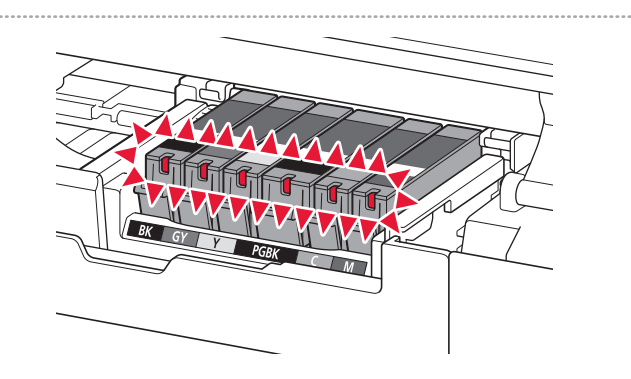

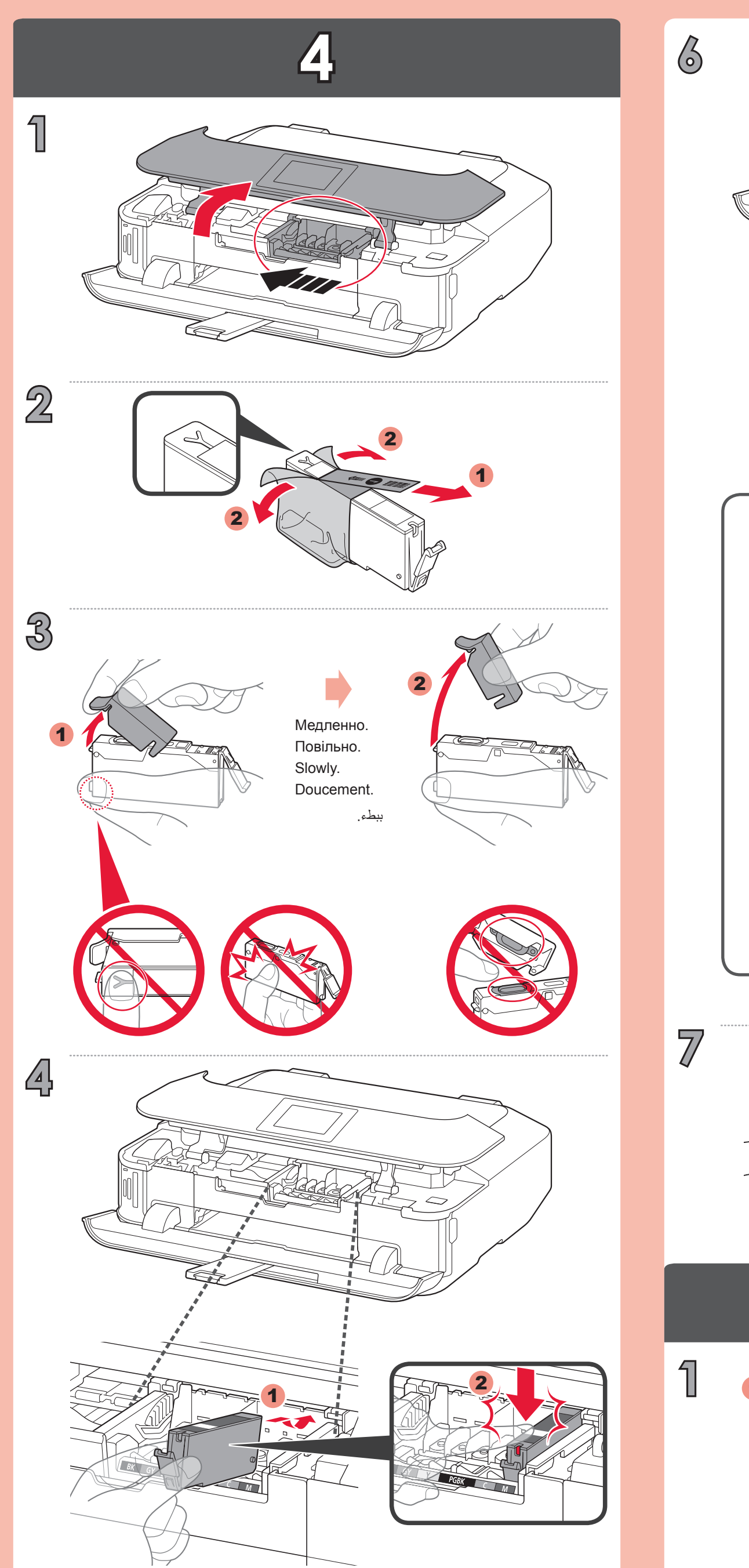

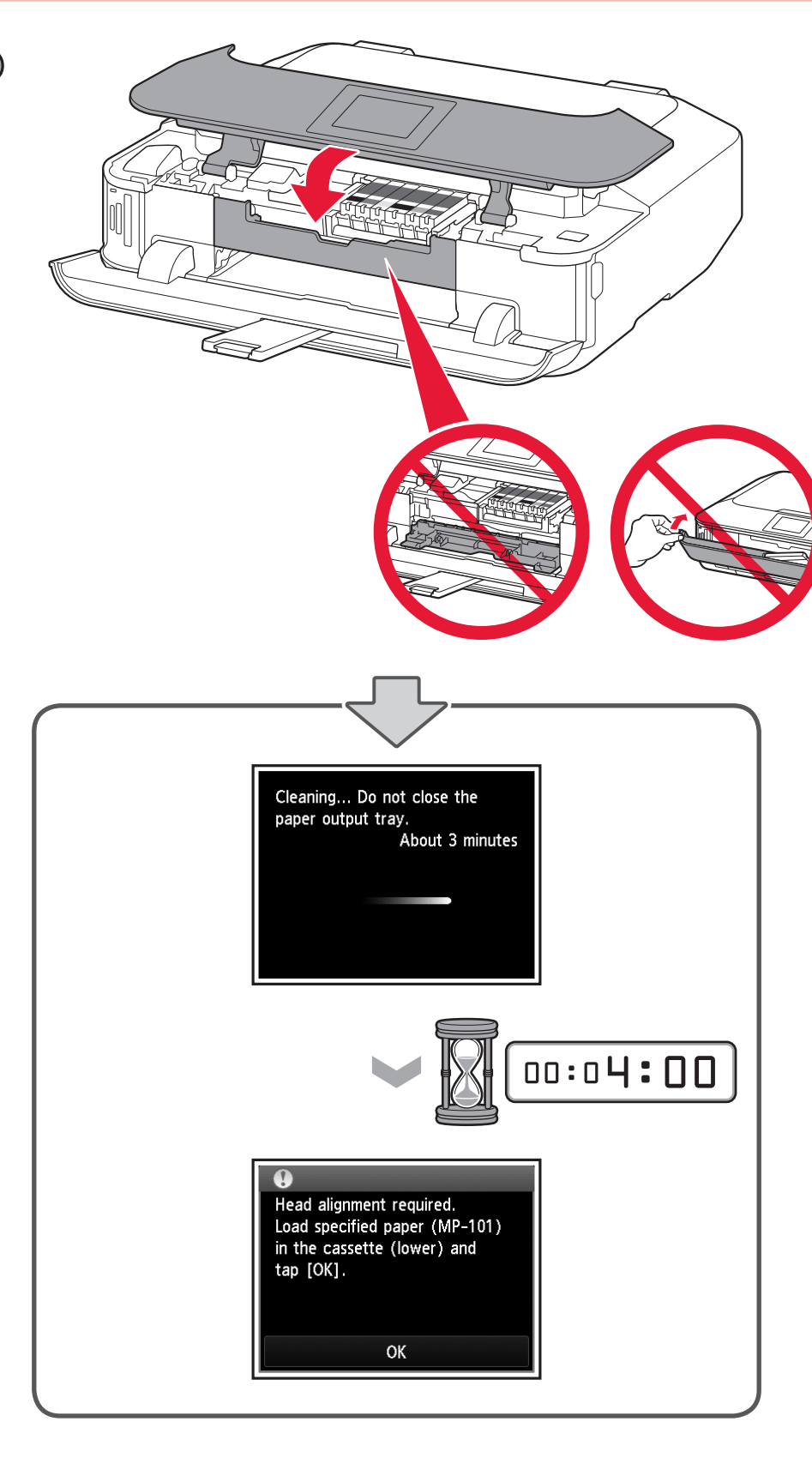

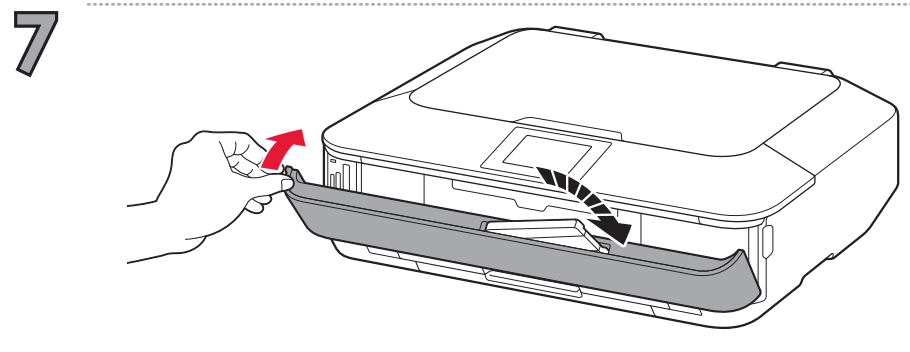

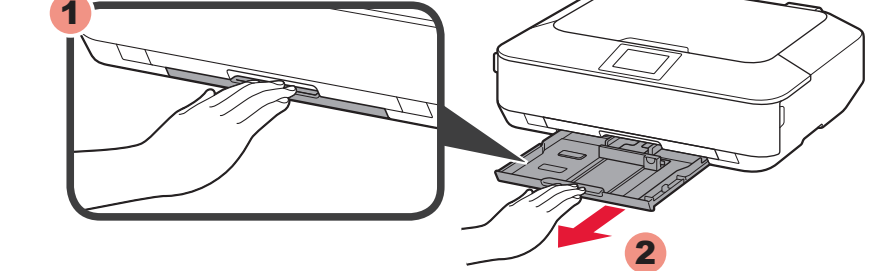

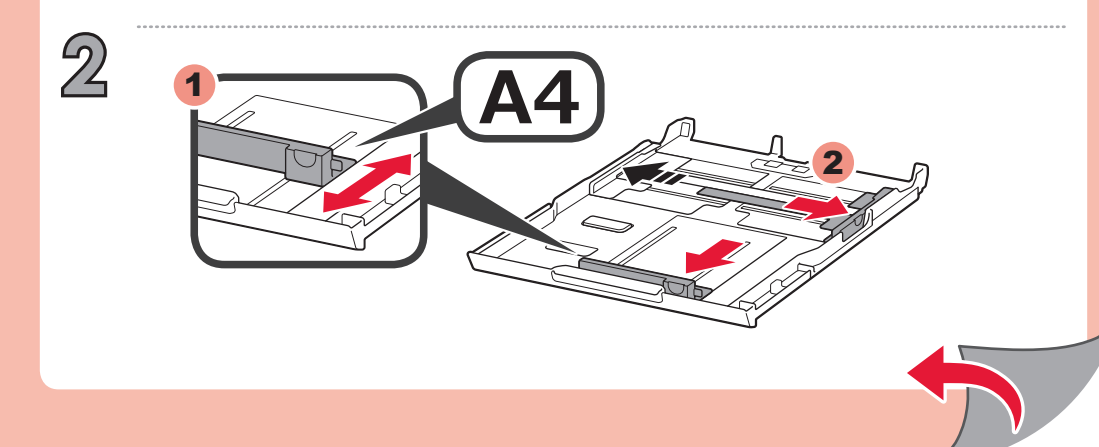

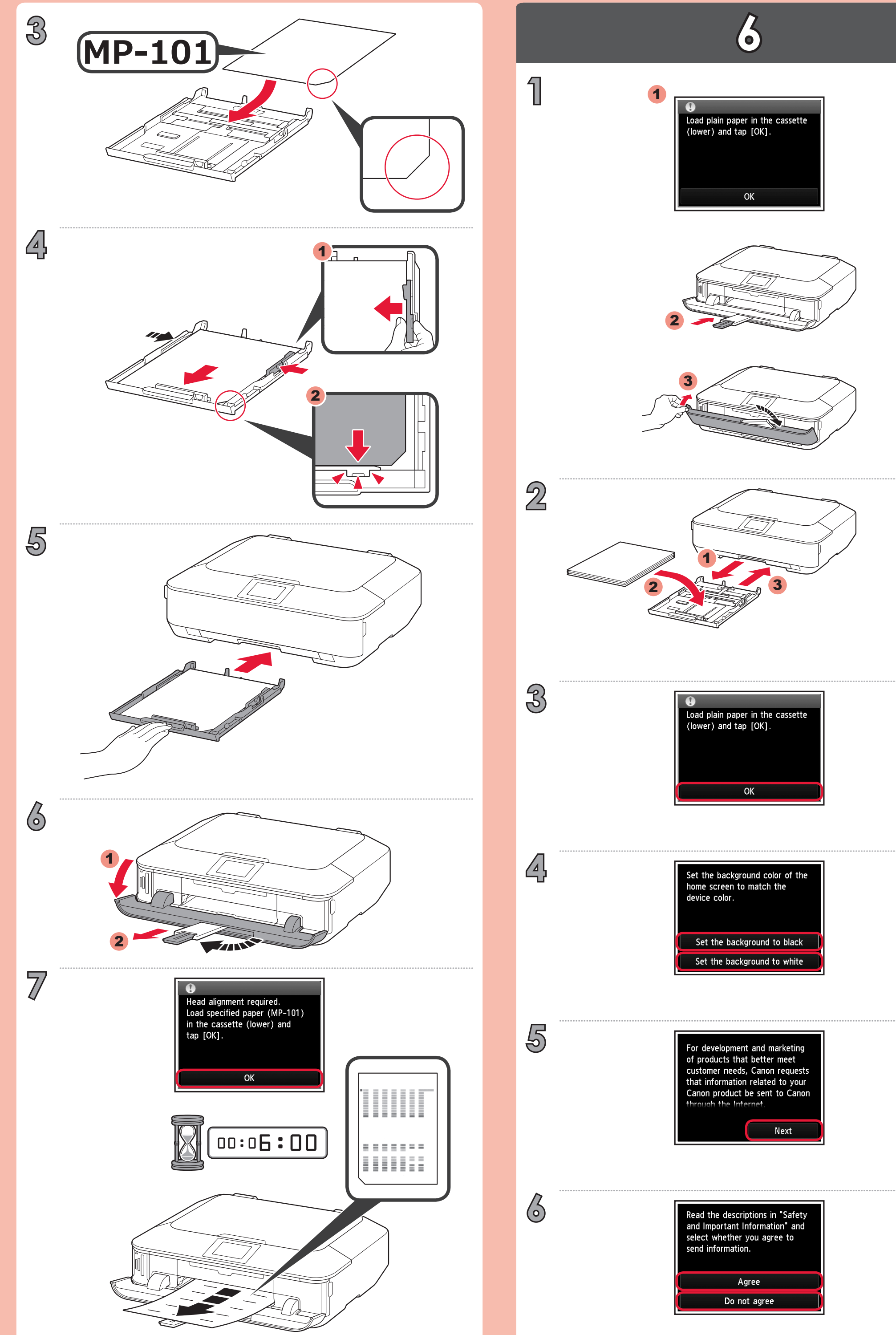

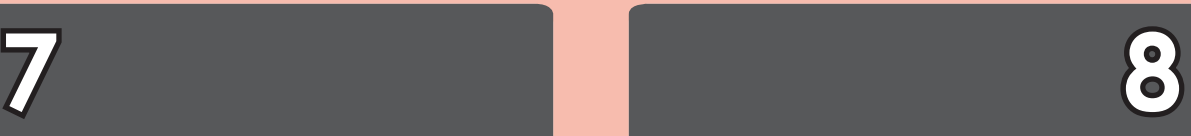

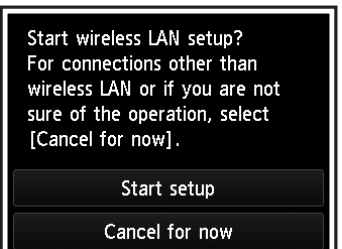

لالتصال بشبكة محلية السلكية، حدد الخيار **setup Start** الموجود على الشاشة، ثم اتبع اإلرشادات التي تظهر على الشاشة.

إذا كنت ال ترغب في توصيل الجهاز بشبكة محلية السلكية، فحدد **now for Cancel**، ثم تابع إلى . \* يمكنك تحديد اتصال USB أو شبكة LAN سلكية باتباع اإلرشادات التي تظهر على شاشة الكمبيوتر في .

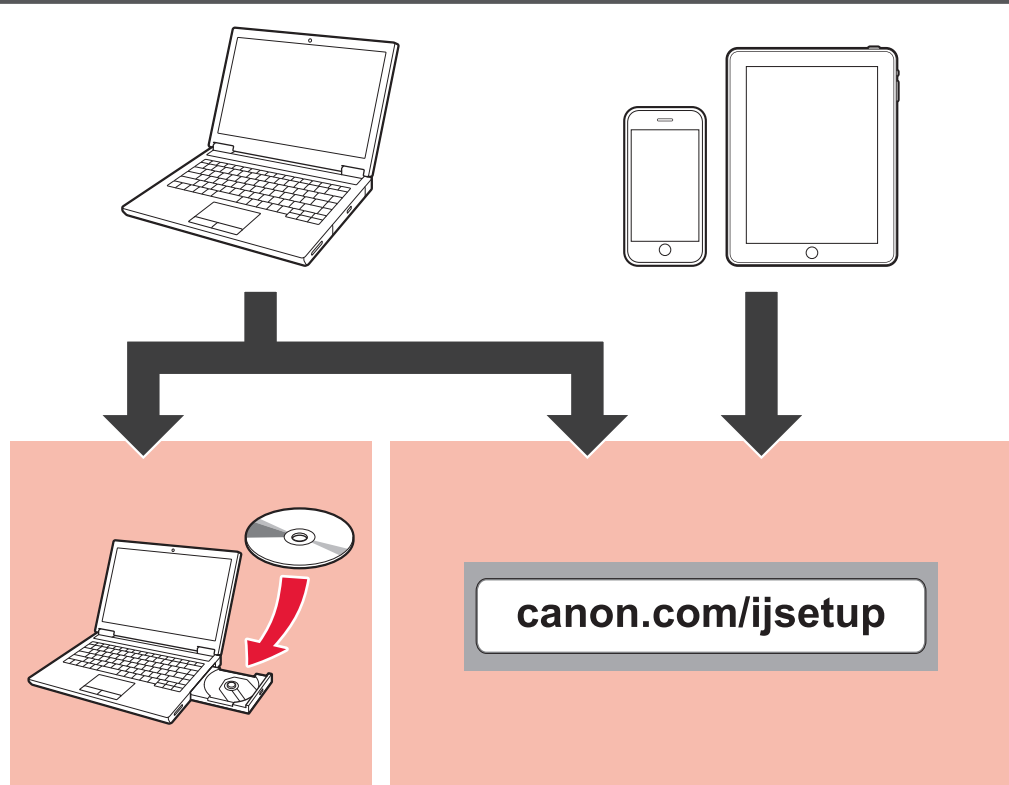

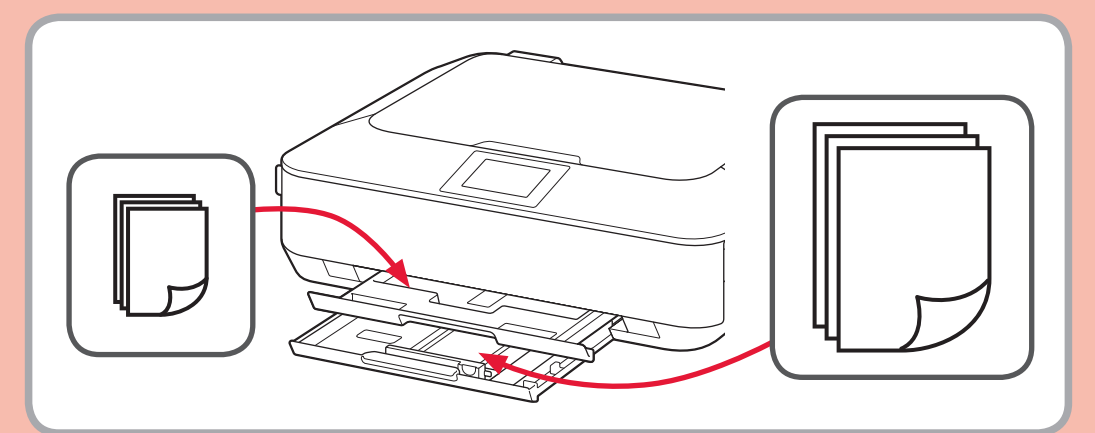

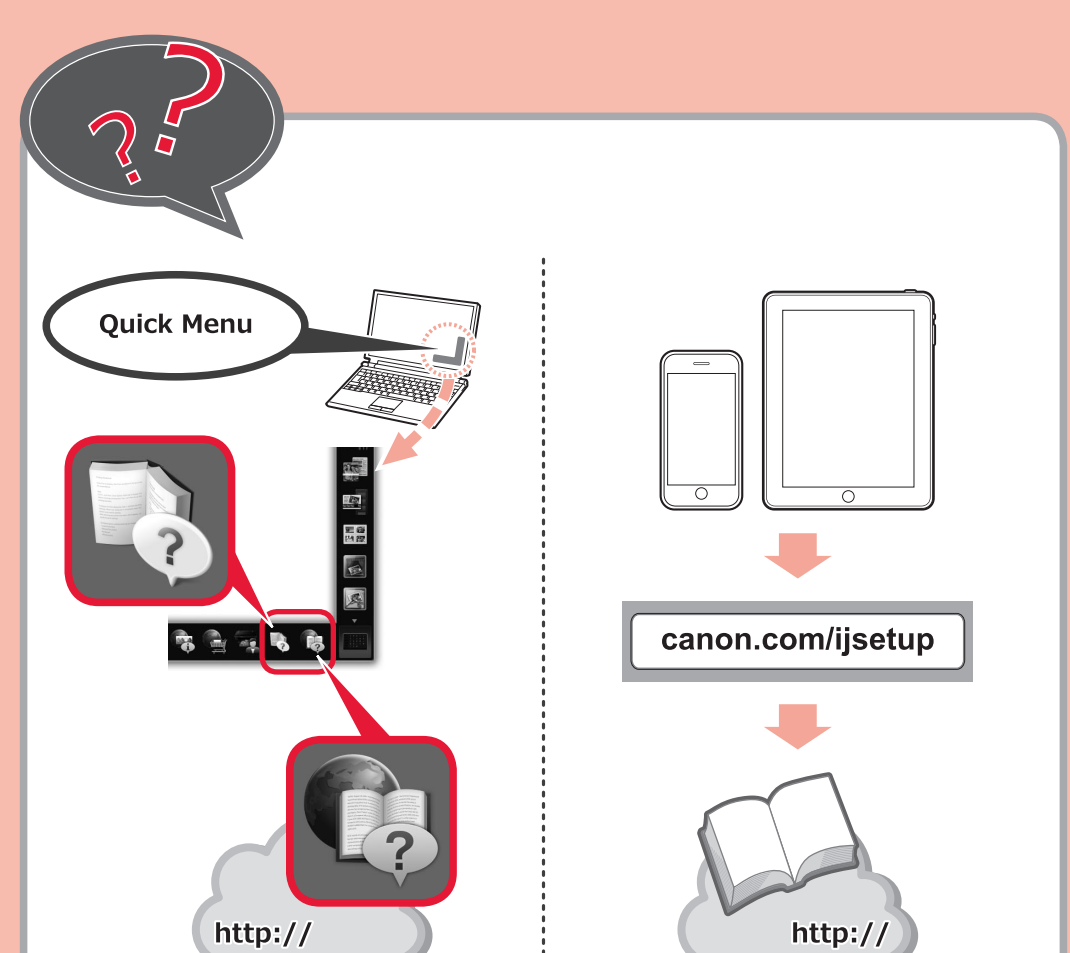

Si vous ne souhaitez pas connecter la machine au réseau local sans fil, sélectionnez Annuler pour l'instant, puis passez à l'étape **8**.

Vous pouvez utiliser une connexion USB ou une connexion au réseau local filaire en suivant les \* instructions affichées sur l'écran de l'ordinateur dans 3.

Pour vous connecter au réseau local sans fil, sélectionnez **Lancer configuration** sur l'écran, puis suivez les instructions à l'écran.

If you do not want to connect the machine to wireless LAN, select **Cancel for now**, then proceed to  $\mathbb{B}$ .

You can select USB connection or wired LAN connection by following the instruction shown on the \* computer screen in 8.

Можна встановити підключення через USB або до проводової мережі можна, дотримуючись \* інструкцій на екрані комп'ютера в розділі В.

To connect to wireless LAN, select **Start setup** on the screen, then follow the on-screen instruction.

Щоб підключитися до безпроводової локальної мережі, виберіть на екрані пункт **Почати настроювання (Start setup)**, а потім виконуйте інструкції, що з'являтимуться на екрані.

Якщо не потрібно підключати апарат до безпроводової локальної мережі, виберіть пункт **Поки скасувати (Cancel for now)**, а потім перейдіть до розділу .

Для подключения к беспроводной локальной сети выберите на экране пункт **Начать настройку (Start setup)** и следуйте выводимым на экран инструкциям.

Если не требуется подключать устройство к беспроводной локальной сети,

выберите Временно отменить (Cancel for now), а затем перейдите к действию **8.**  $^\ast$  Можно выбрать подключение через USB или к проводной локальной сети, следуя выводимым на экран инструкциям в разделе  $\blacksquare$